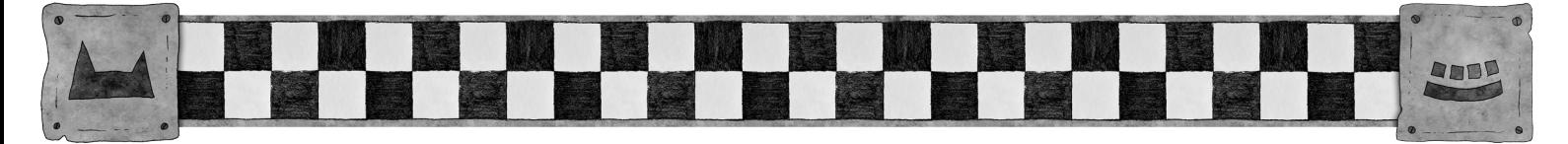

# TITLE (IN ALL CAPS)

### Optional short description

**A short paragraph of description of the document, usually ending with the author's name in capitals (and an email address if desired). By GRIMTOOF WAZBAG (grim@mek.town)**

### <span id="page-0-2"></span>HOW TO USE THIS

Copy and paste stuff, use the presets, and please, please, don't delete the licence agreement at the end.

### <span id="page-0-1"></span>**FONTS 'N' THAT**

Don't set the fonts manually unless you absolutely have to. **This template has the fonts and sizes** 

**for everything already sorted.[1](#page-0-4)**

Use the Styles tool, trust me on this.

Also if stuff gets long this also means you can do things like auto-generated tables of contents:

### **Table of Contents**

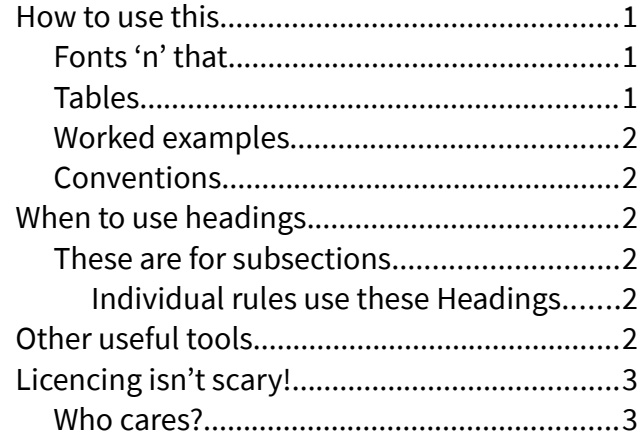

Various things have been put in to make stuff easier:

#### <span id="page-0-0"></span>**TABLES**

Maybe you want a table to roll on? Insert one and select the "GCE Table" option.

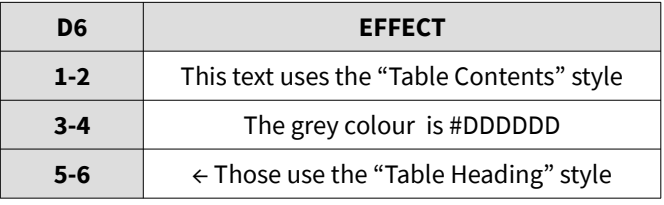

<span id="page-0-3"></span>Perhaps instead you'd rather have the statline for a warrior:

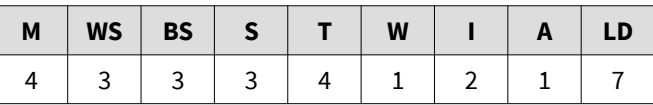

What about a weapon's statline? That'd be good!

It uses the "Small Table Text" and "Small Table Heading" styles:

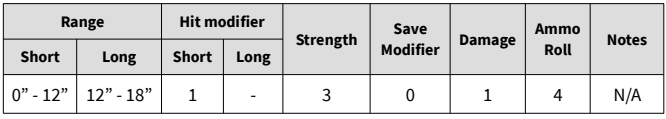

This template isn't perfect, of course, but these things are always an attempt to balance convenience against perfection.

<span id="page-0-4"></span>[1](#page-0-3) Okay, we used manual **Bold** for that bit

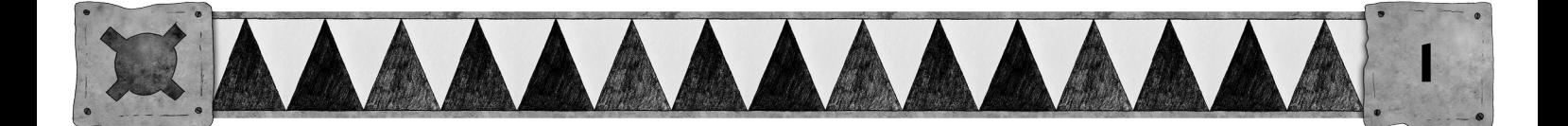

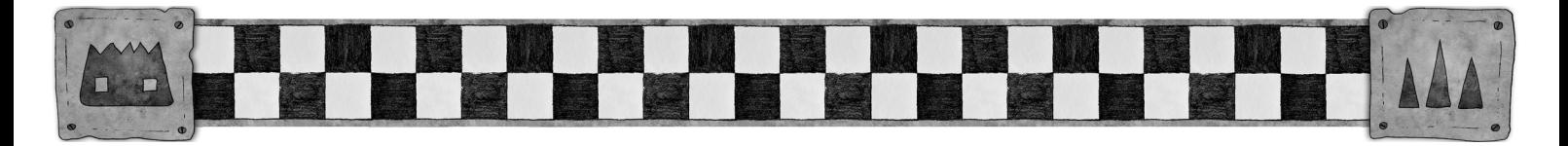

#### <span id="page-1-5"></span>**WORKED EXAMPLES**

You might want to throw in an example of how a rule works like this:

Sniktoof rolls a 1, missing the shot completely.

For these use the "Preformatted Text" style. It adds the spacing above and below too.

#### <span id="page-1-4"></span>**CONVENTIONS**

There's a couple of conventions to add:

Psychology special rules are always in italics (e.g. warriors suffering from Stupidity) but that's done manually.

We encourage you to capitalise the names of things when describing them in rules (e.g. "The Hand to Hand Combat Phase works as follows…"). Mainly because if it's just us doing it we'll look a bit silly.

### <span id="page-1-3"></span>WHEN TO USE HEADINGS

These big Heading 2 jobs are for sections, generally.

### <span id="page-1-2"></span>**THESE ARE FOR SUBSECTIONS**

You've seen them used already in here. We can go one lower though:

#### <span id="page-1-1"></span>**Individual Rules Use These Headings**

That's it for headings – H2, H3, and H4. For whatever reason we don't use H1s!

# <span id="page-1-0"></span>OTHER USEFUL TOOLS

Page breaks and column breaks (from the Insert menu) can be handy when stuff's being weird. Don't keep hitting enter – just bang one of those in there and you're golden.

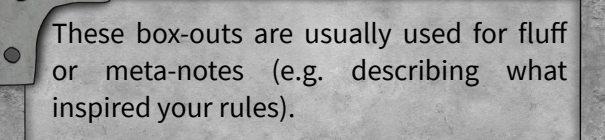

Moving them and the text box is a bit of a nuisance but you'll figure it out.

Please don't squash them, they don't like it.

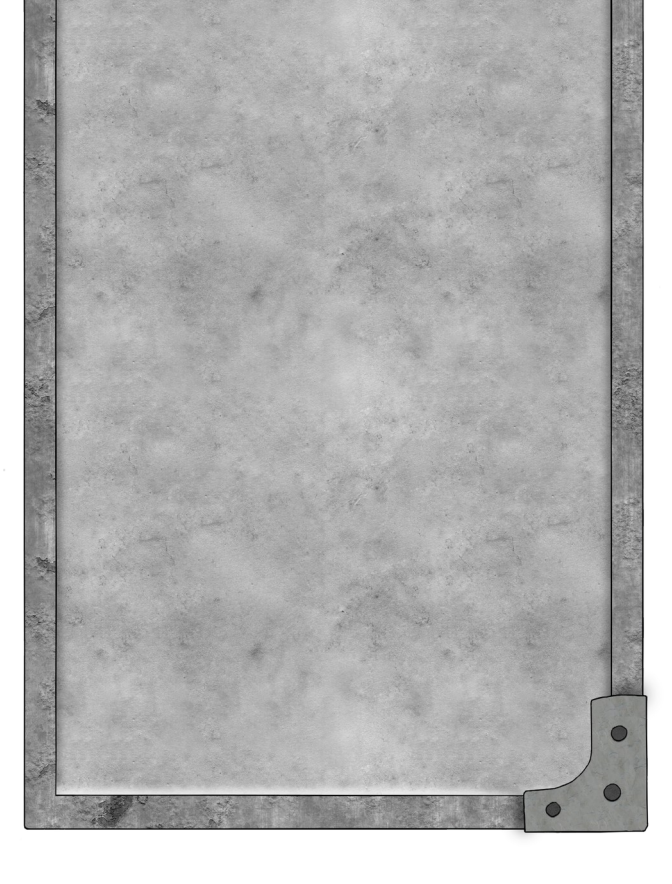

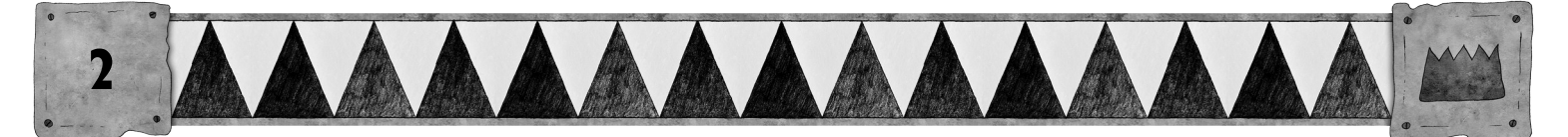

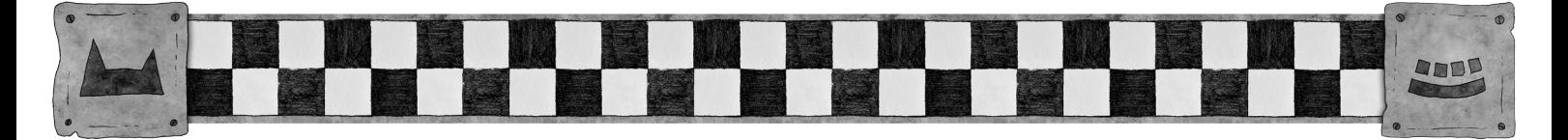

Over the next few pages we'll also have some fullpage box-outs in case they're of use to you.

The second one contains the licence agreement you should put at the end of the document.

# <span id="page-2-1"></span>LICENCING ISN'T SCARY!

It's you agreeing that we're allowed to share the document. Otherwise sharing the file is against the law (yes, even if it's free).

It also means that other people can build on your rules to create new rules. If you're not okay with that head over to the Creative Commons website and pick a different licence for your bit of the declaration.

### <span id="page-2-0"></span>**WHO CARES?**

Automated systems care.

Make the licence clear and permissive and we can just tick a big ol' box that says "The author is fine with us sharing the file". Things getting deleted by automated content checkers sucks.

If you could leave the bit that gives credit to Morgan and Jenny for creating the layout, that'd be great. Cheers.

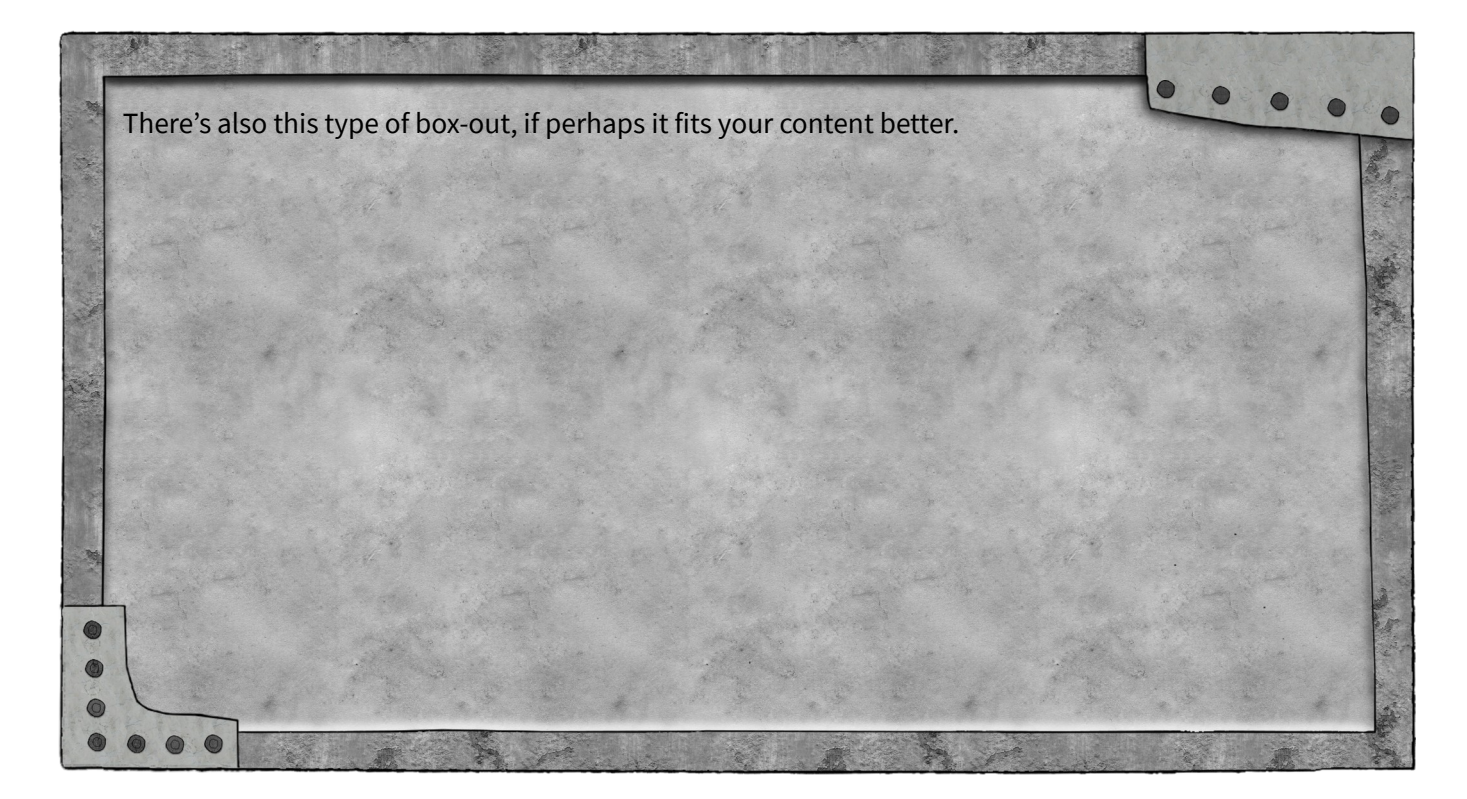

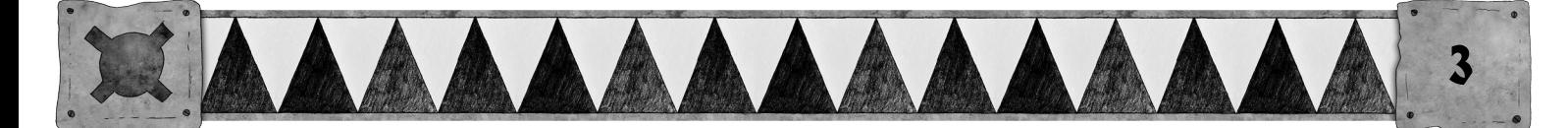

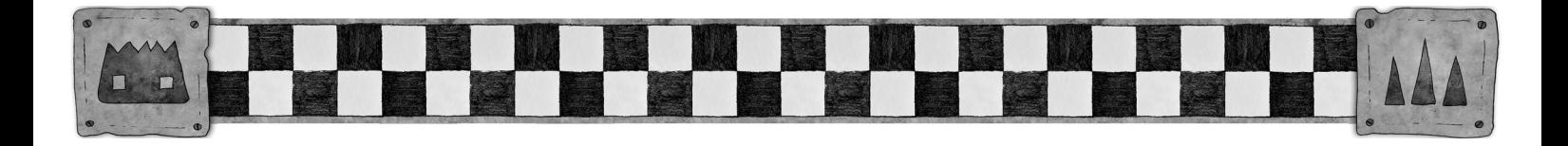

Why are these images so high resolution, you ask?

Simple, really – so that you can print them out or zoom in on them without them going all gross and low-res. Back in the day nearly all screens were 72 DPI (basically pixels per inch) but these days we have new fangled technology that means we can see all the glorious JPEG artifacting in all its hideous glory.

 $\bigcap$ 

You may want to justify the text inside these boxes too. That's the fourth type of text alignment in the menu, if you've not encountered it before. It adjusts the spacing between the words to make them fit better.

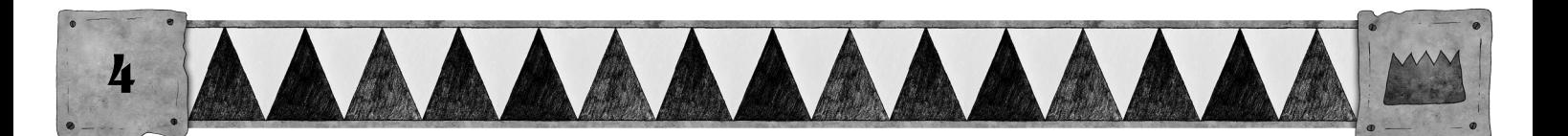

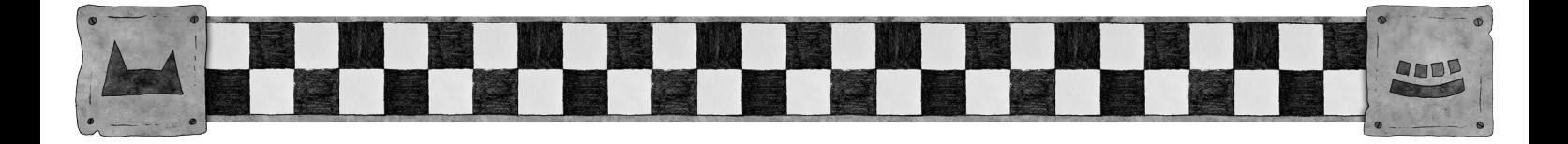

### Licence details and Credits

This document was written by YOUR NAME HERE

It is licenced under Creative Commons Attribution-NonCommercial-ShareAlike 4.0 International <https://creativecommons.org/licenses/by-nc-sa/4.0/>

Unsure what any of that means? Visit <https://gorkamorka.co.uk/creative-commons> for an explanation.

The layout was made by Morgan Fox using images created by Jenny Mathiasson and is also licensed under a Creative Commons Attribution-NonCommercial-ShareAlike 3.0 Unported license.

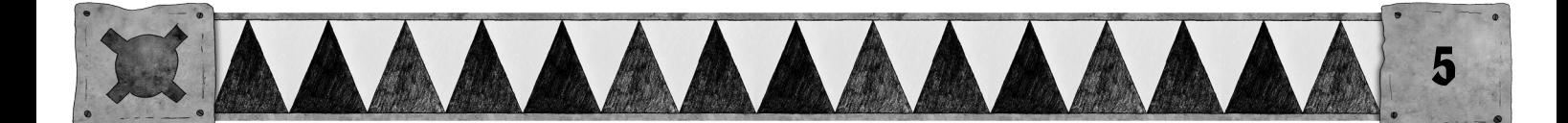